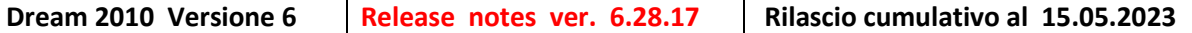

**Principali funzionalità standard inserite in questa versione , inoltre sono state inserite anche piccole migliorie e personalizzazione realizzate su richieste di clienti non riportate in questo documento.**

**DRSHOP [661-666] -** Viene proposto il conto impostato in parametri per la postazione del banco Inserita una funzionalità che controlla ed avvisa se questo conto non esiste o non è di tipo cliente.

Personalizzazione: Inserita una funzionalità che rileva lo sconto per la categoria cliente / categoria merceologica. Nel caso di punto vendita remoto (rdp) , il file scontrino Ditron viene generato da codice su x:\dream2000\scontr01.txt

#### **DREAM [2537]**

- Operatori: Aggiunto il campo magazzino di default. Viene usano in ricerca articoli per mostrare le giacenze del deposito indicato. Utilizzato soprattutto per la versione Remoto.

- Accesso: Viene creato il campo Operatori.Deposito all' accesso

- Ricerca Articoli: Il pulsante "Mostra giacenze" diventa mostra giacenze e visualizza le giacenze dell' articolo nei vari magazzini.

## **TOOLS -> DREAM 8 [DEMO]**

Tramite questa funzione è possibile iniziare ad accedere alle funzioni rilasciate nella versione Dream8 DEMO

# **DREAM [2538] - System Manager -> Parametri Magazzino : Opzione DRSHOP - Dai la precedenza alle offerte Dream 8**

Se attiva. DRSHOP darà la precedenza alle offerte impostate con DREAM 8

## **DRSHOP [667] – Precedenza delle offerte generate da Dream8**

Se attiva l'opzione in System Manager -> Parametri -> Magazzino -> DRSHOP darà la precedenza alle offerte impostate con DREAM Attivato le opzione di filtro per periodo e opzione cliente fidelity per le offerte Dream8.

#### **PRINOT [191] –> Sistemata anomalia riscontrata da versione .16**

- La registrazione INTRA non generava , in alcuni casi , la registrazione IVA nel corrispondente Registro IVA VENDITE ( poichè scartava le aliquote non reverse charge ) ora l' esclusione avviene solo se la riga è reverse.

## **DREAM [2539] -> Visualizza mastrino e registri IVA**

Se la registrazione relativa ad una fattura ricevuta, è stata importata e legata ad un file xml viene visualizzata con l'apposita utility "Visfatt" cliccando sul pulsante "Vedi Documento". La stessa funzionalità è attiva per il registro Iva.